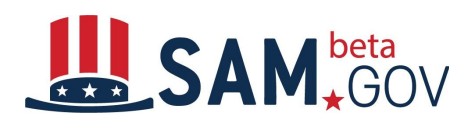

# *Contract Data Reports Before and After Transition to beta.SAM.gov*

**Federal Procurement Report** 

**Static Reports** There are no changes to the available Static Reports or any of their contents. The look of the page and the order of the categories are visual changes.

The Federal Procurement Reports data can be used for geographical analysis, market analysis, and analysis of the impact of the

measuring and assessing the impact of Federal acquisition policy and management improvement.

Fiscal Year 2006

Agency Views **E** 

Geographic View **E** 

Total Federal View **D** 

### **Federal Procurement Reports**

The Federal Procurement Report data can be used for geographical analysis, market analysis, and analysis of the impact of the congressional and presidential initiatives in socio - economic areas such as small business. The data is also a reliable basis for measuring and assessing the impact of Federal acquisition policy and management improvement.

## **Fiscal Years 1981 - 1999**

Fiscal Year 1981 Fiscal Year 1982 Fiscal Year 1983 Fiscal Year 1984 Fiscal Year 1985 Fiscal Year 1986 Fiscal Year 1987 Fiscal Year 1988 2Q Fiscal Year 1988 4Q Fiscal Year 1989 Fiscal Year 1990 Fiscal Year 1991 Fiscal Year 1992

congressional and presidential initiatives in socio - economic areas such as small business. The data is also a reliable basis for

a

**Fiscal Year 2007** Agency Views **E** Geographic View **E** Total Federal View **N** 

Show More

**Fiscal Year 2005** Agency Views Geographic View Total Federal View **E** 

Read more ...

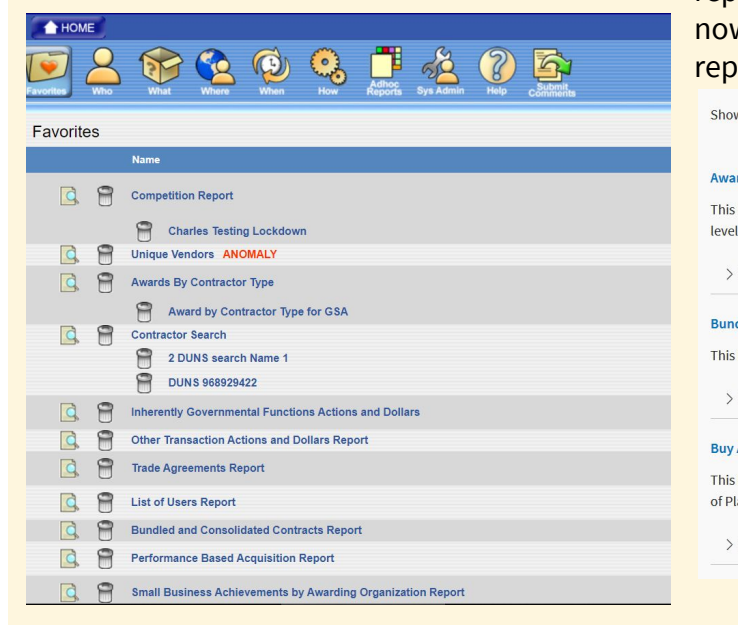

**Standard and Administrative Reports** There are no changes in the standard or administrative reports that are available. However, the reports are now in alphabetical order in a list that displays 10 reports per page.

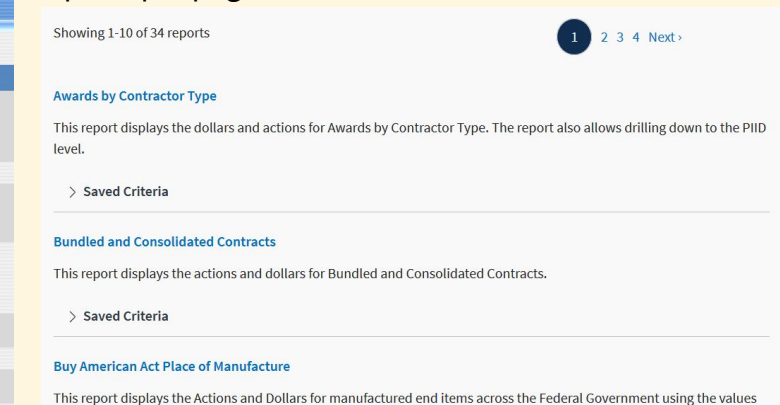

of Place of Manufacture

> Saved Criteria

The functionality for standard and administrative reports is the same. There is a new interface, and a customized PDF export can provide a report with the appendix.

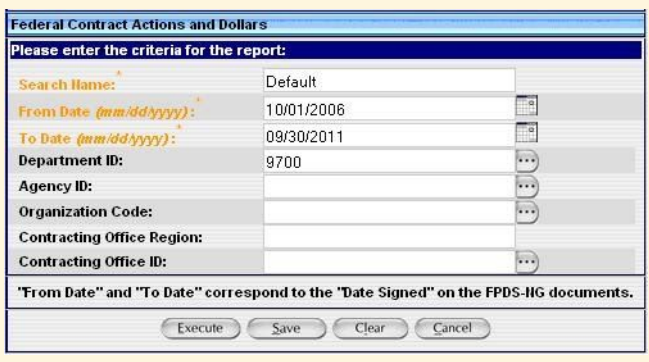

### **Federal Contract Actions and Dollars**

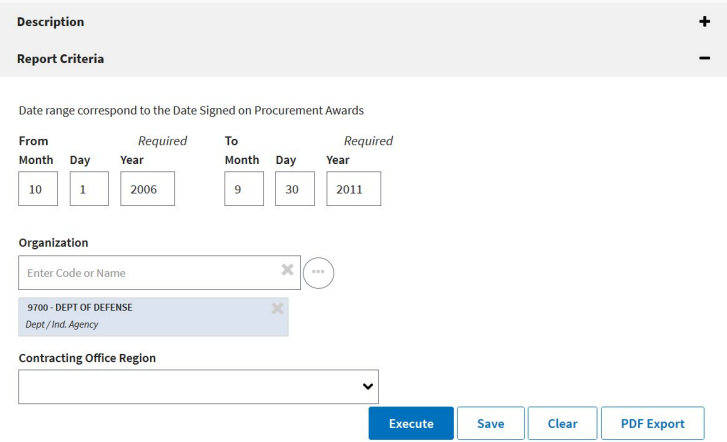

For additional filter options for the organization, click on the three dots next to the organization search box. This generates the following menu where a user can search at the level needed:

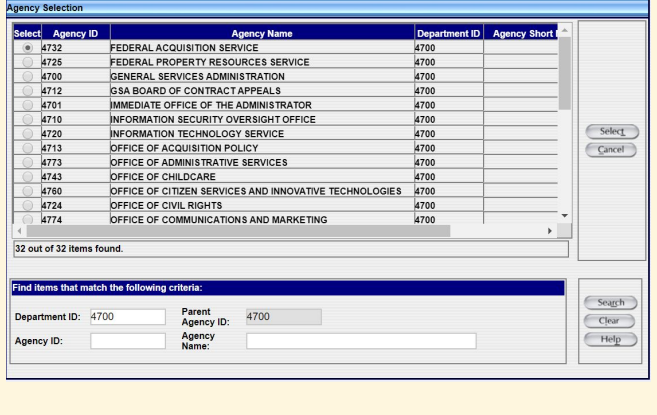

# **Filter By**

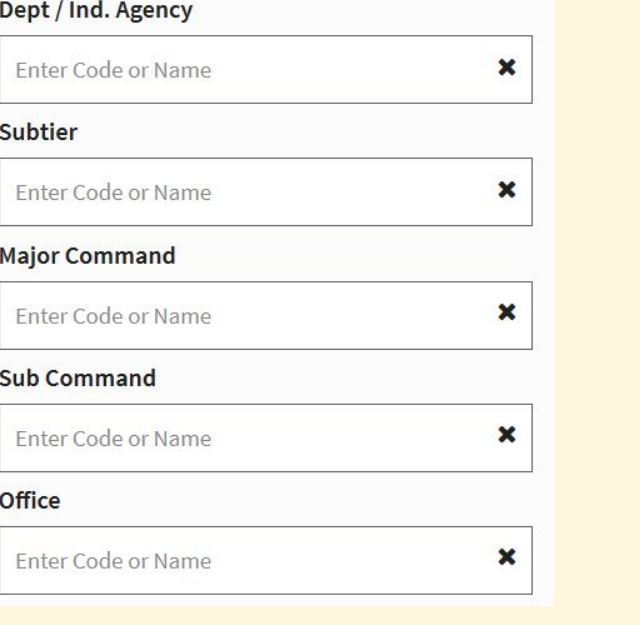

Users can still save criteria for standard and administrative reports. These are accessed from the reports list under the name of the report by **clicking on %BIO°**  $\frac{1}{2}$ :

### **Federal Contract Actions and Dollars**

This report displays the federal contract actions and dollars for the specified date signed range.

 $\vee$  Saved Criteria

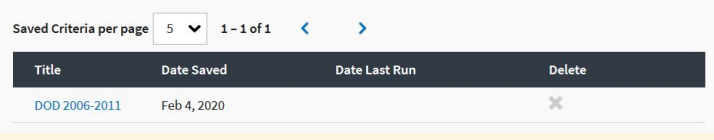

Ad Hoc Reports **Adders** The basics of ad hoc reports are unchanged on beta.SAM.gov. Reports are still built from user-selected attributes, metrics, and filters. Instead of choosing from ~C- *>Ofi(fi2>9-吗*: and *! @1>&>:?-/吗*: fi<sub>2</sub>9-<sup>6</sup>: while building the report, however, users now select which type of information to report on at the outset:

# Award/IDV Information Report &

# Other Transaction Information Report &

As with the previous system, the reports "home" displays all saved ad hoc reports. Unlike FPDS.gov, ad hoc reports in beta.SAM.gov are not grouped into folders. This functionality may be added in the future.

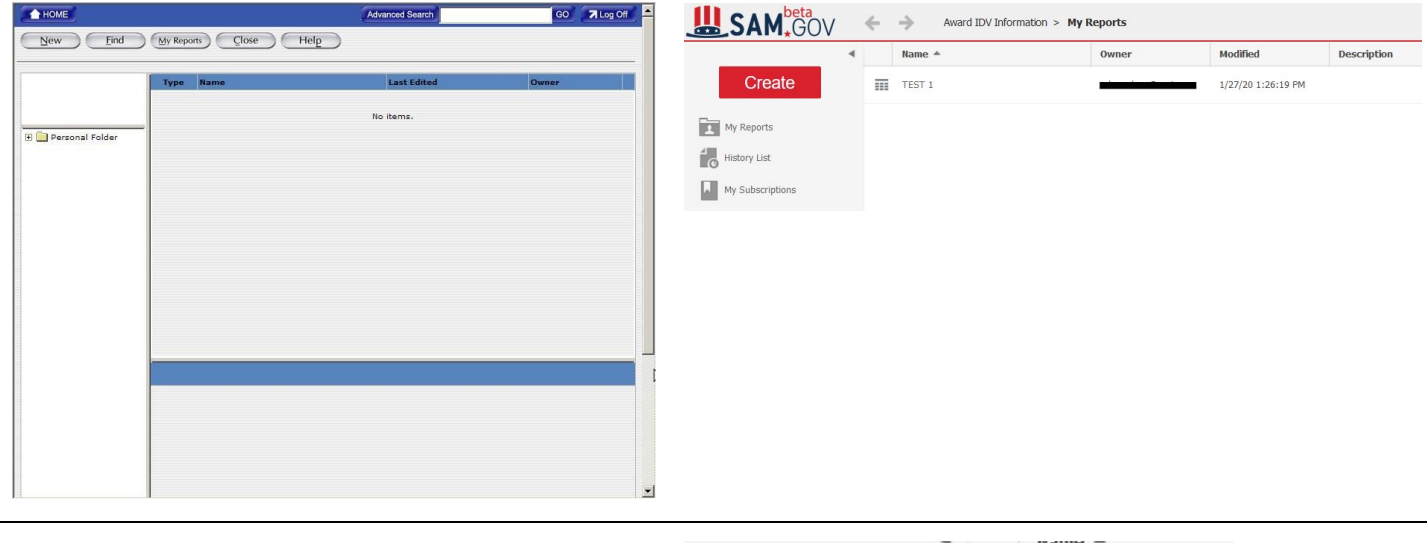

To create a new report, users click the red **-4-** *d* button. They can then either create a new blank report or use a report builder—a "wizard" that walks users through the steps of building an ad hoc report.

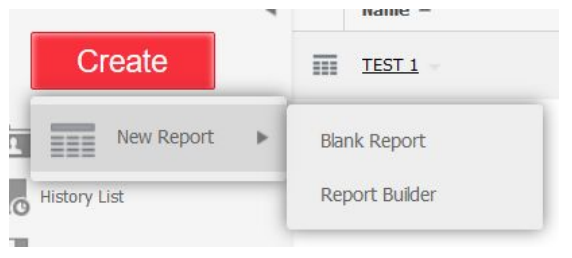

Creating a blank report is very similar to creating an ad hoc report in FPDS.gov. One difference is that users must specify a date range before adding attributes and metrics. The range of dates can now span 12 years.

To proceed after entering dates, click the *CES* 

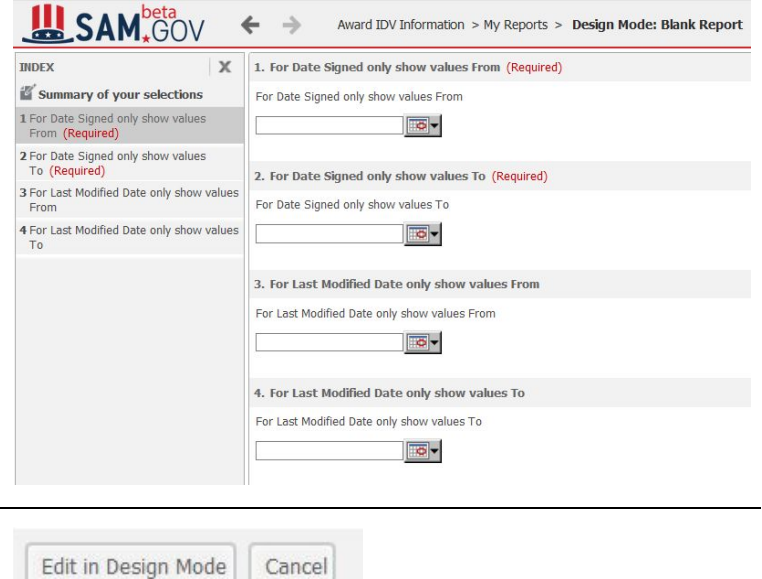

*"1***?** *ž i o* **button in the lower left corner:** The same report-building options are available as in FPDS.gov, but are arranged differently. Metrics are

found under the "A **3!**. d/@ folder on the left and attributes are found under *%419-!. d/@* Attributes and metrics can be dragged from the list on the left into the appropriate areas for columns, rows, and metrics.

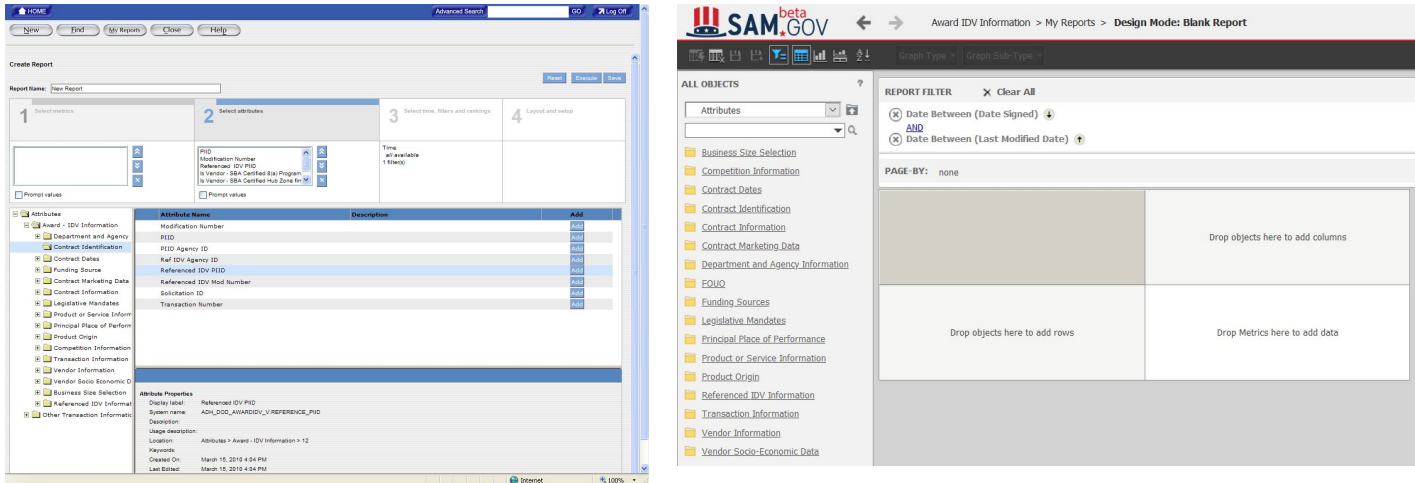